# varmann

## **1** ОБЩЕЕ ОПИСАНИЕ ПРОТОКОЛА ОБМЕНА

Протокол обмена применим для блоков управления Vartronic тип 201111, 20112, 201106, 201107, 201115, 201125. Для управления конвекторами используется протокол управления ModBus RTU через интерфейс RS-485. При монтаже сети необходимо придерживаться правил прокладки и настройки сетей RS-485.

В штатной схеме подключения в качестве MASTER устройства в сети используется настенный регулятор серии 703304, 703201, 703202. Блоки управления конвекторами всегда работают в режиме SLAVE. Этот режим применяется для одновременного управления настенным регулятором всеми блоками управления конвекторами, подключенных к сети RS-485. Настенный регулятор поддерживает только передачу команды записи регистров, при этом ответа блока управления на команды не происходит. При подключении блоков управления Vartronic к стороннему устройству настенный регулятор не используется.

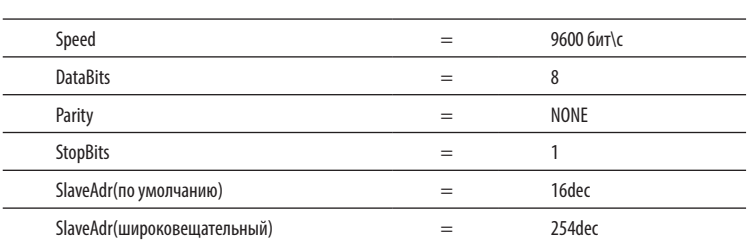

#### **2** НАСТРОЙКИ ИНТЕРФЕЙСА RS-485 **3** ФУНКЦИОНАЛЬНЫЕ ОСОБЕННОСТИ

Контроллер поддерживает следующие ModBus команды:

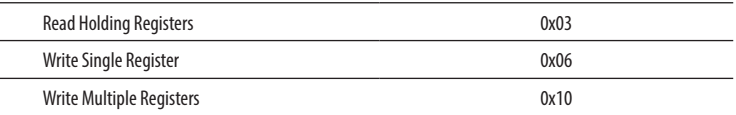

## **4** ФОРМАТ КАДРА СООБЩЕНИЯ В РЕЖИМЕ RTU

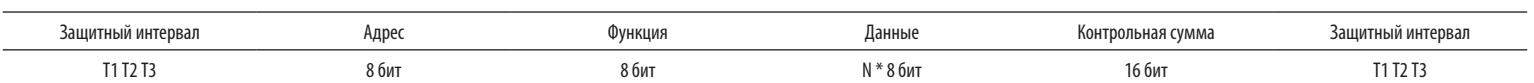

#### **5** ОБЯЗАТЕЛЬНОЕ ЗАМЕЧАНИЕ

В блоках управления конвекторами реализован режим защиты от размораживания. Если конвектор в течении времени, установленного в регистре 0x000A (по умолчанию 2 сек) не получает обращения на считывание или запись в любой регистр, то после истечении отведенного времени, конвектор переходит в режим ручного управления ( мерцает светодиод состояния сетевого подключения, открывается клапан горячего теплоносителя и вентилятор вращается со скоростью, установленной переменными резистором). После восстановления сети конвектор переходит в штатный режим работы.

Исходя из этого, при подключении конвекторов к сторонним устройствам управления необходимо реализовать циклический опрос любого регистра при присвоении блокам управления индивидуального адреса. Запись в регистры желательно производить только при изменении их содержимого (например в момент изменения скорости вращения вентилятора). В случае передачи по широковещательному адресу делать это циклично со временем, меньшим установленного в соответствующем регистре.

## **6** ТАБЛИЦА РЕГИСТРОВ КОНТРОЛЛЕРА

Ниже приведена таблица состояний регистров, записью в которые можно управлять функциями конвектора.

Параметры «Частота», «Амплитуда», «Ток двигателя» присутствуют только в блоках управления 201106 и 201107 с инверторным управлением двигателем с номинальным рабочим напряжением 220 Вольт 50 Гц, в остальных моделях конвекторов данные регистры считываются для совместимости, но информативности не несут.

Выделенные цветом параметры (с адреса 0x02 = 2dec по 0x0A = 10dec ) передаются с настенного регулятора одним запросом «Write Multiple Registers» - 0x10.

Все значения, записанные в сетевом режиме автоматически сохраняются в энергонезависимой памяти прибора (включая сетевой адрес). Однако при переключении платы в ручной режим сетевой адрес сбрасывается в состояние «по умолчанию» - 16dec. Применение вновь записанного сетевого адреса происходит сразу после валидного ответа (со старым адресом) на команду записи регистра 0.

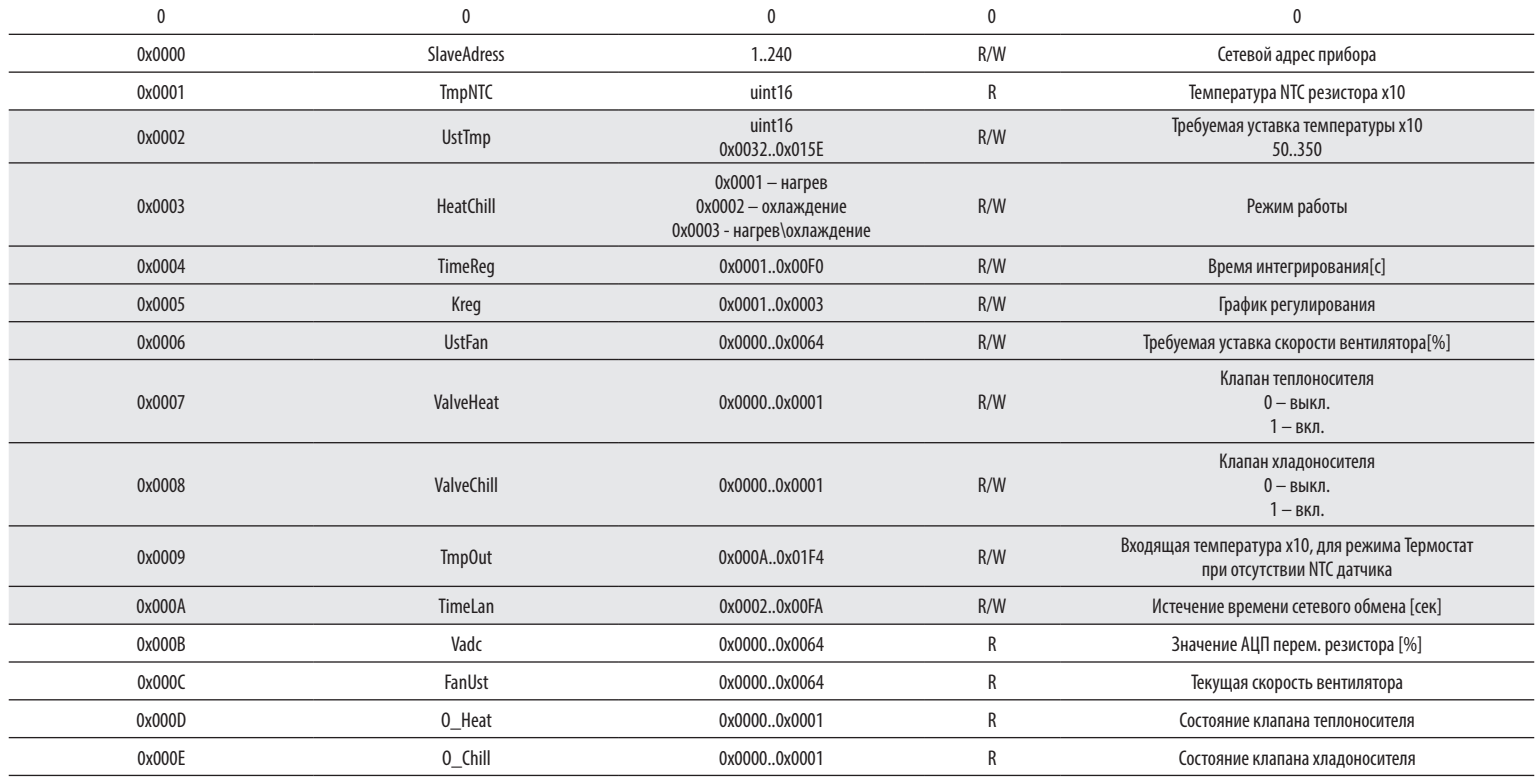

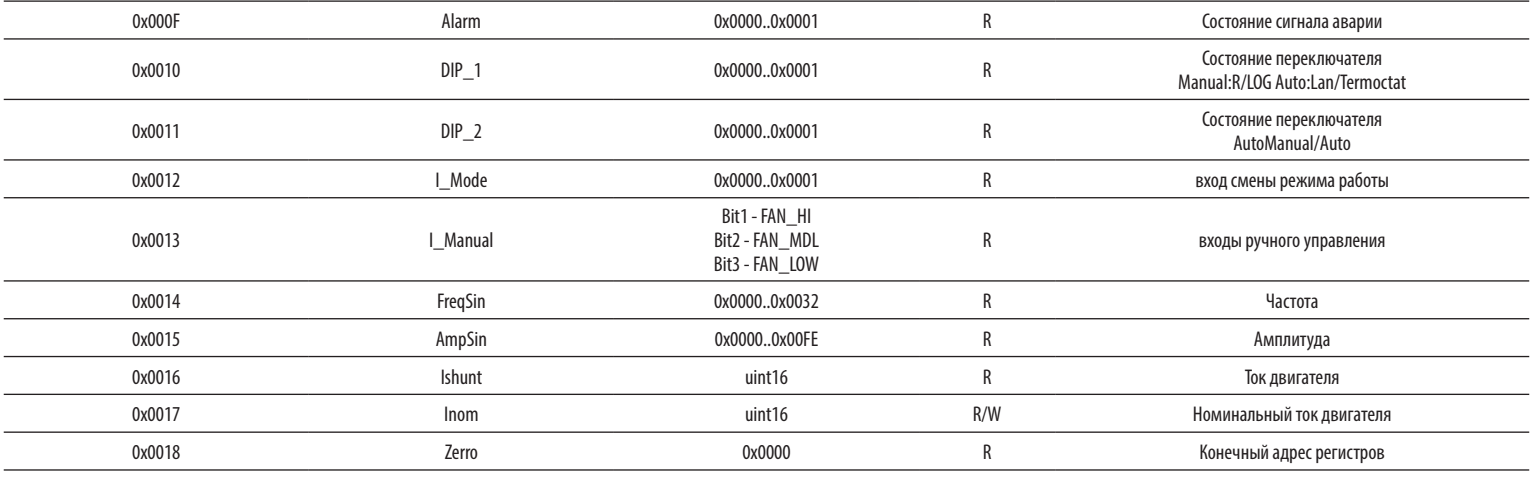

Для расширения функций приборов дополнительно введено два битовых флага в старшем байте регистра 0x0003 «HeatChill»:

0b00000001 (0x01) - флаг отключения режима «Термостат» при сетевом обмене (если к плате управления подключен датчик температуры, то прибор остается в обычном сетевом режиме, не переходя в режим «Термостат»); 0b00000010 (0x02) - флаг включения ручного режима вентилятора (значение вентилятора берется из сети – регистр 0x0006).

Первый флаг прописывается однократно в старший байт регистра 0x0003 «HeatChill» при установке режима работы конвектора. Установка этого флага позволяет корректное работать с регистрами регистра 0x0006 «UstFan», 0x0007 «ValveHeat»: 0x0008 «ValveChill» в режиме с подключенным внешним датчиком температуры. Если внешний датчик температуры не используется, необходимости установки флага нет.

Эти флаги правильно выставляются регулятором с версией прошивки от ноября 2013 года и младше (версии прошивки 1013 и более новые). При использовании более ранних прошивок эта опция работать не будет. Флаги могут быть установлены одновременно 0b00000011 (0x03) - отключение режима «Термостат» и значение вентилятора берется из сети, либо одновременно отключены 0b00000000(0x00).

#### **7** ПРИМЕРНЫЙ ЛОГ ОБМЕНА

Запрос записи уставки адреса:

#### 10 06 00 00 00 05 4A 88

10 - сетевой адрес в HEX(16 dec);

06 – Код команды Write Single Register;

00 00 – Адрес регистра (старший байт, младший байт); 00 05 – Новое значение адреса (старший байт,

младший байт);

4A 88 – Контрольная сумма.

# Ответ:

#### 10 06 00 00 00 05 4A 88

#### Запрос записи уставки скорости вентилятора: 10 06 00 06 00 32 EB 5F 10 - сетевой адрес в HEX(16 dec); 06 – Код команды Write Single Register; 00 06 – Адрес регистра UstFan (старший байт, млад-

ший байт); 00 32 – Новое значение UstFan 32 HEX = 50dec (стар-

ший байт, младший байт); EB 5F - Контрольная сумма.

Ответ записи уставки скорости вентилятора: 10 06 00 06 00 32 EB 5F

Запрос чтения 25 регистров (количество регистров взято для примера):

## 10 03 00 00 00 19 87 41

10 - сетевой адрес в HEX(16 dec);

03 – Код команды Read Holding Registers;

00 00 – Адрес первого читаемого регистра (старший байт, младший байт);

00 19 – Количество регистров чтения (старший байт, младший байт) 19HEX = 25dec; 87 41 - Контрольная сумма.

10 - сетевой адрес в HEX(16 dec);

Ответ 25 регистров:

03 – Код команды Read Holding Registers;

 $32 -$  Количество байт  $32$ НЕХ  $=$  50  $\theta$ ес;

00 10 – Содержимое первого запрашиваемого регистра; 10HEX = 16dec

10 03 32 00 10 FE 6C 00 E6 00 01 00 02 00 01 00 32 00 00 00 00 00 00 00 05 00 14 00 14 00 01 00 00 00 00 00 00 00 00 00 01 00 3E 00 12 00 5B 00 02 00 96 00 00 07 94

.... 00 00 - Содержимое последнего запрашиваемого регистра;

07 94 - Контрольная сумма.

## **8** СХЕМА ПОДКЛЮЧЕНИЯ БЛОКА УПРАВЛЕНИЯ 201115 К ВНЕШНЕМУ УСТРОЙСТВУ

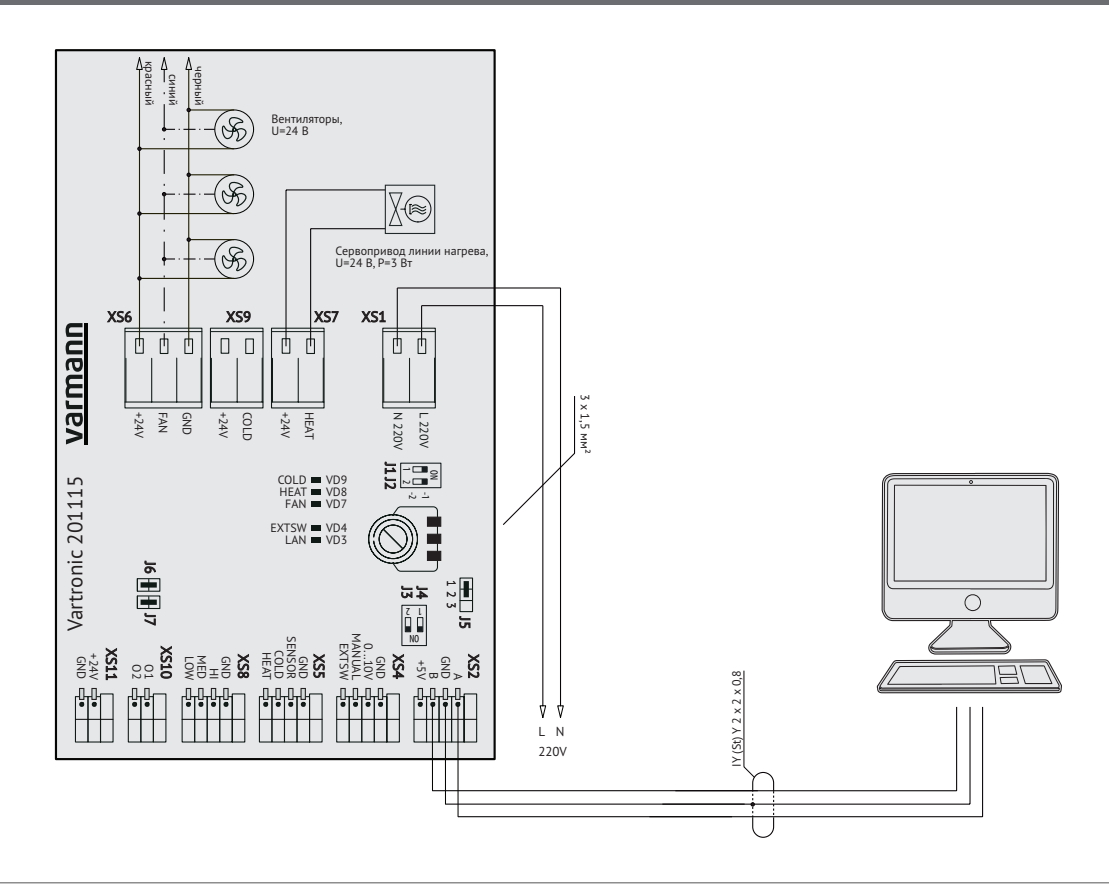

Все права ООО «Консоль» на продукцию, выпускаемую под торговой маркой «Varmann», сохраняются.

Запрещается перепечатка всего издания или его фрагментов без разрешения ООО «Консоль». ООО «Консоль» имеет право на внесение изменений в технические данные.

Адрес производителя: 140301, Россия, Московская обл, г. Егорьевск, ул. Парижской Коммуны, д. 1Б. Телефон: +7 (499) 650-7747, +7 (925) 517-8115, +7 (926) 650-2113. E-mail: info@varmann.ru http://www.varmann.ru